## **Mensagem de erro: DEVERÁ EXISTIR UM RESITRO M100 – CREDITO DE PIS/PASEP/M500 –CRÉDITO DE COFINS PARA CADA TIPO DE CREDUITO E ALIQUOTA INFORMADOS NOS DOCUMENTOS COM CST DE 50 A 66.**

Ao validar o SPED Contribuições e se deparar com a seguinte mensagem de erro: **DEVERÁ EXISTIR UM RESITRO M100 – CREDITO DE PIS/PASEP / M500 – CRÉDITO DE COFINS PARA CADA TIPO DE CREDITO E ALIQUOTA INFORMADOS NOS DOCUMENTOS COM CST DE 50 A 66. (COD\_CRED = 102. ALIQ\_PIS = 0,0000, ALIQ\_PIS\_QUANT = NAT\_BC = 07, CST\_PIS = 50)**, verifi que que a linha abaixo,na validação, está com os dados conforme segue:

|M100|0|

|M500|0|

Isso indica que existem registros com CST de PIS/COFINS em branco no livro. Para solucionar esta inconsistência siga os procedimentos abaixo:

1) Acesse a rotina **1096** - Relatório Apoio Conferência de Informações a partir da versão 23.00.01, marque a opção desejada e clique **Avançar**;

2) Preencha o campo **Código Situação Tributária de PIS/COFINS - CST** com o CST 0 (zero) ou em branco (nulo) e clique **Imprimir**;

**Observação**: utilize o relatório 01 para listar os documentos pelo número. Desta forma, a rotina **1096** apresentará apenas os documentos com CST zero ou em branco. Abaixo a relação dos CSTs PIS/COFINS de entrada e saída:

**Entrada**: 01, 02 ,03 ,04, 05, 06, 07, 08, 09, 49, 99

**Saída**: 50, 51, 52, 53, 54, 55, 56, 60, 61, 62, 63, 64, 65, 66, 67, 70, 71, 72, 73, 74, 75, 98, 99

3) Identifique as notas e faça as devidas correções de acordo com as orientações da sua contabilidade. Segue exemplo:

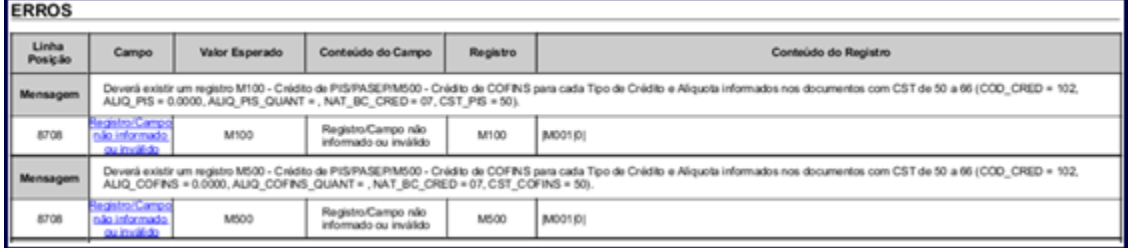